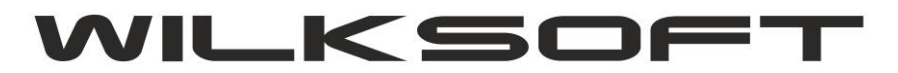

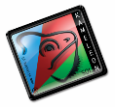

## **KAMELEON.ERP – PLIK\_JPK\_VAT**

Przypadek dekretu w którym część kwoty jest NP (nie podlega vat) i prawidłowa konfiguracja pozycji podatku na potrzeby JPK\_VAT.

*\_\_\_\_\_\_\_\_\_\_\_\_\_\_\_\_\_\_\_\_\_\_\_\_\_\_\_\_\_\_\_\_\_\_\_\_\_\_\_\_\_\_\_\_\_\_\_\_\_\_\_\_\_\_\_\_\_\_\_\_\_\_\_\_\_\_\_\_\_\_\_\_\_\_\_\_\_\_\_\_\_\_\_\_\_\_\_\_\_\_\_\_\_\_\_\_\_\_\_\_\_\_\_\_\_\_\_\_\_\_\_\_\_\_\_\_*

**Rozważmy następującą sytuację : Leasing samochodu osobowego z możliwością 50% odliczenia podatku VAT**

W KAMELEON.ERP wykonujemy księgowanie tzw. Rozdzielne (strona winien podczas wprowadzania dekretu to litera "R") jak na poniższym rzucie ekranu przedstawiono.

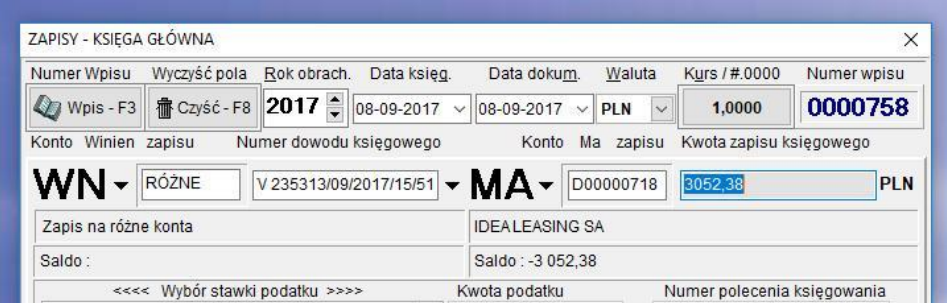

Wykonujemy księgowanie dzieląc kwotę netto dekretu na 50% na zasadzie, że 50 % kwoty netto stanowi podstawę do naliczenia podatku vat 23% możliwego do odliczenia. Następnie pozostałą kwotę księgujemy jako NP. (nie podlega vat), co zostaje przedstawione na poniższym zrzucie ekranu. Kwota NP (nie podlega VAT wchodzi do rejestru podatku vat, bo jest to przejrzyste i pozwala na sprawdzalność dekretu od strony obrotów z Dostawcą)

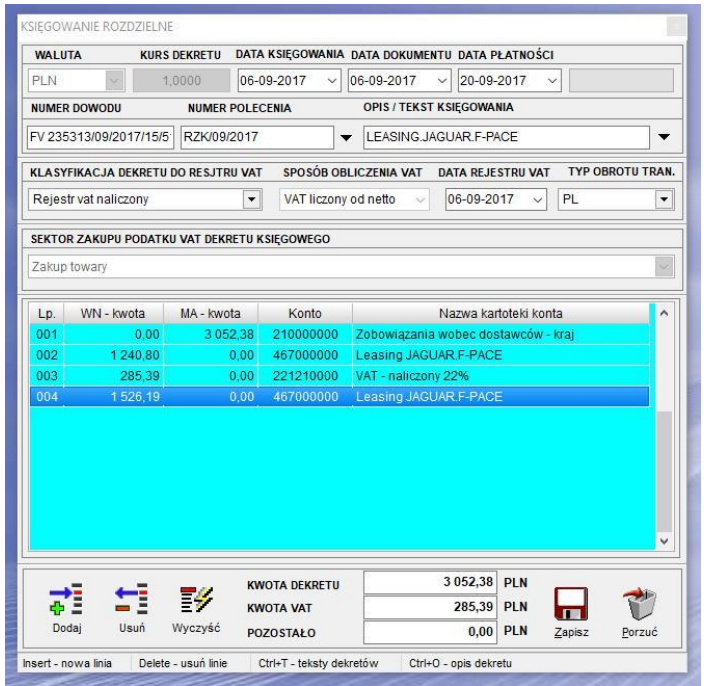

W rejestrze podatku vat naliczonego po wykonaniu tego dekretu będziemy mieli pokazaną poniżej sytuację.

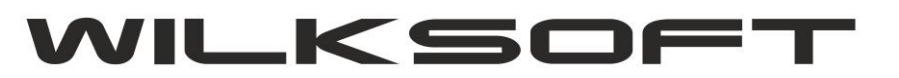

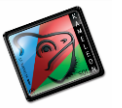

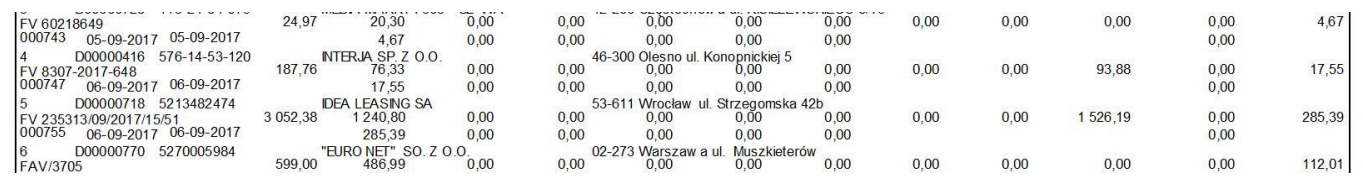

*\_\_\_\_\_\_\_\_\_\_\_\_\_\_\_\_\_\_\_\_\_\_\_\_\_\_\_\_\_\_\_\_\_\_\_\_\_\_\_\_\_\_\_\_\_\_\_\_\_\_\_\_\_\_\_\_\_\_\_\_\_\_\_\_\_\_\_\_\_\_\_\_\_\_\_\_\_\_\_\_\_\_\_\_\_\_\_\_\_\_\_\_\_\_\_\_\_\_\_\_\_\_\_\_\_\_\_\_\_\_\_\_\_\_\_\_*

W Parametrach Podatnika -> Tabela podatku naliczonego dla grupy podatku na której księgujemy podatek NP (nie podlega VAT), należy usunąć ewentualne przyporządkowania do deklaracji podatku VAT7 (tym samym nie będzie przyporządkowań do JPK\_VAT)

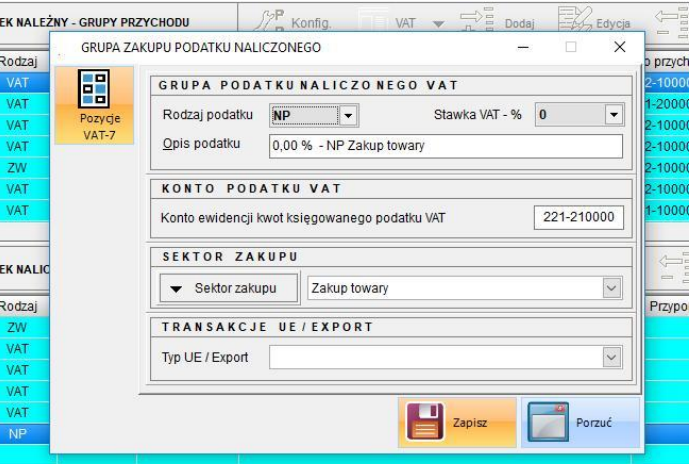

Czyli w pokazanym poniżej oknie nie może być żadnych określonych pozycji deklaracji VAT7.

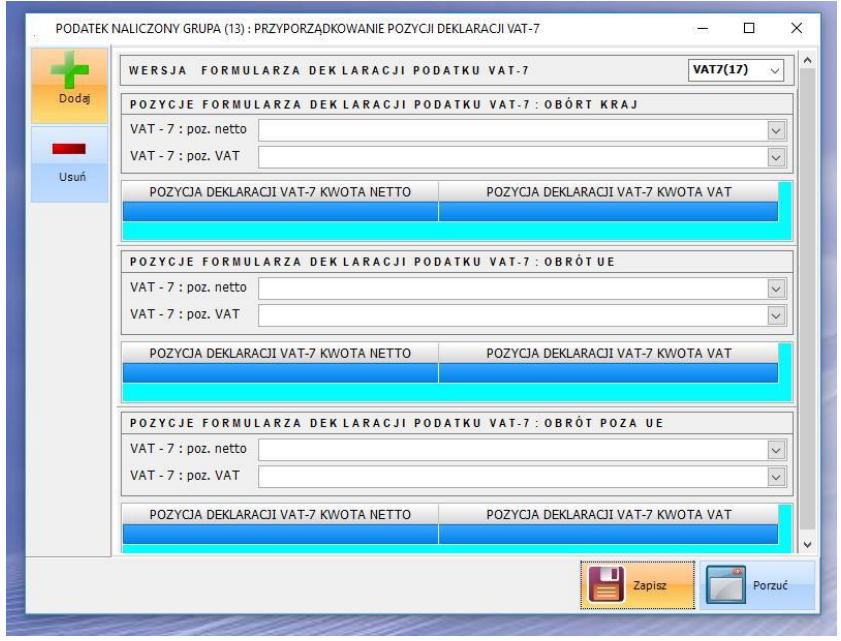

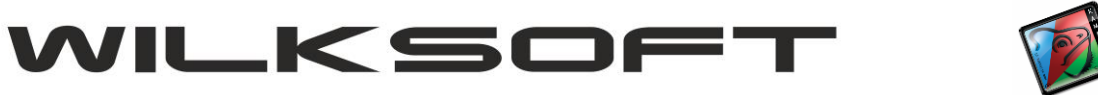

Podczas generowanie deklaracji podatku VAT7, program będzie ostrzegał, że dla dekretów zaksięgowanych w ten sposób nie odnalazł przyporządkować do VAT7 i tym samym do pliku JPK\_VAT i jest to prawidłowa rekcja kontrolna, zwracająca uwagę użytkownika, na ewentualne pozycje tabeli podatku nieprawidłowo skonfigurowane.

*\_\_\_\_\_\_\_\_\_\_\_\_\_\_\_\_\_\_\_\_\_\_\_\_\_\_\_\_\_\_\_\_\_\_\_\_\_\_\_\_\_\_\_\_\_\_\_\_\_\_\_\_\_\_\_\_\_\_\_\_\_\_\_\_\_\_\_\_\_\_\_\_\_\_\_\_\_\_\_\_\_\_\_\_\_\_\_\_\_\_\_\_\_\_\_\_\_\_\_\_\_\_\_\_\_\_\_\_\_\_\_\_\_\_\_\_*

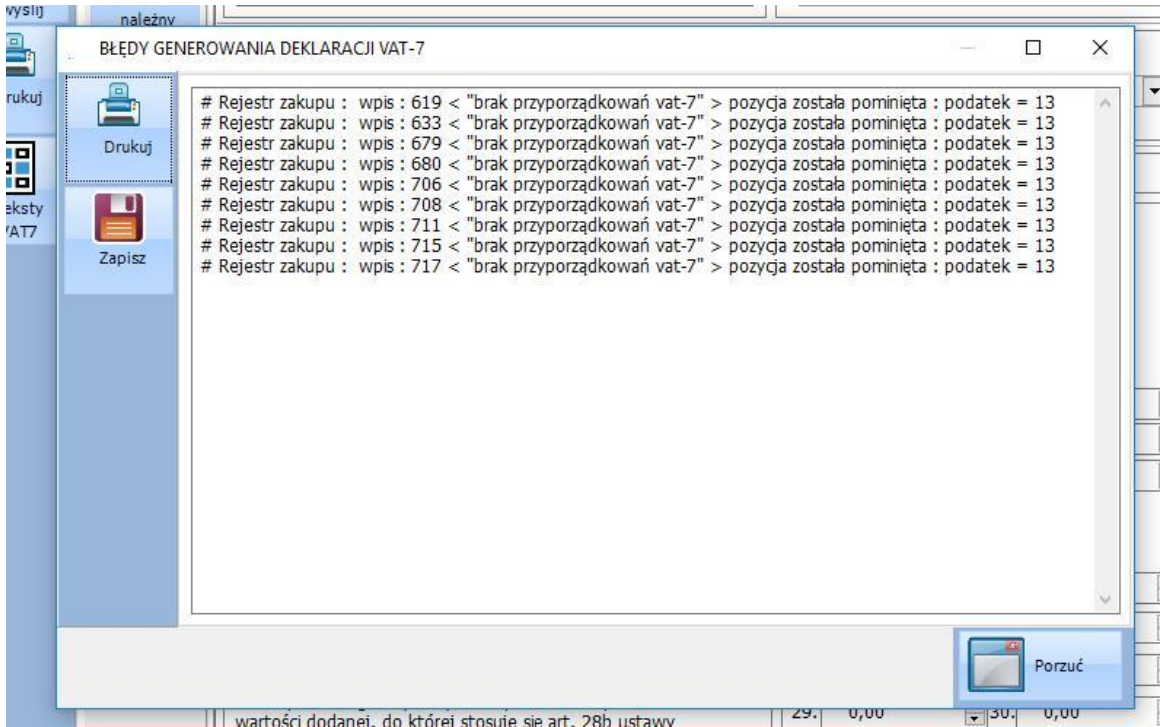

W oknie kontrolnym pliku JPK\_VAT zawierającym rejestr podatku naliczonego, nasz dekret ma poniższą postać.

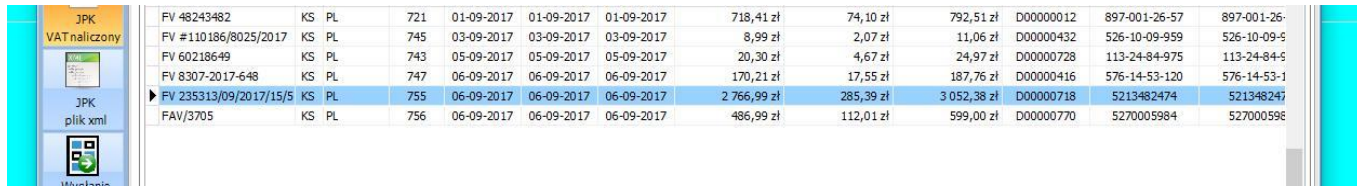

Natomiast w pliku jpk\_vat.xml mam zapisaną pozycję generującą netto i vat dla omawianego dekretu, czyli uzyskaliśmy dokładnie to o co nam chodziło.

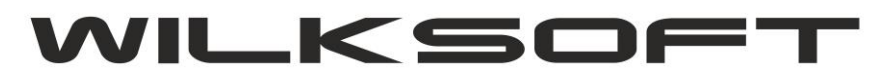

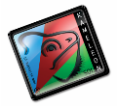

## </ZakupWiersz>

. .. . ... ... .

<ZakupWiersztyp="G"> <LpZakupu>5</LpZakupu> <NrDostawcy>5213482474</NrDostawcy> <NazwaDostawcy>Idea Leasing SA</NazwaDostawcy> <AdresDostawcy>53-611 Wrocław ul. Strzegomska 42b</AdresDostawcy> <DowodZakupu>FV 235313/09/2017/15/51</DowodZakupu> <DataZakupu>2017-09-06</DataZakupu> <DataWplywu>2017-09-06</DataWplywu> <K\_43>0.00</k\_43> <K\_44>0.00</k\_44> <K 45>1240.80</k 45> <K 46>285.39</k 46> <K\_47>0.00</k\_47> <K\_48>0.00</k\_48> <K\_49>0.00</k\_49> <K\_50>0.00</k\_50> </ZakupWiersz>